## MSDS (GHS), TDS(기술 자료) 찾는법

1. http://www.shell.co.kr 에서 윤활유 제품 정보를 클릭한다

■ 모든 항목 보기

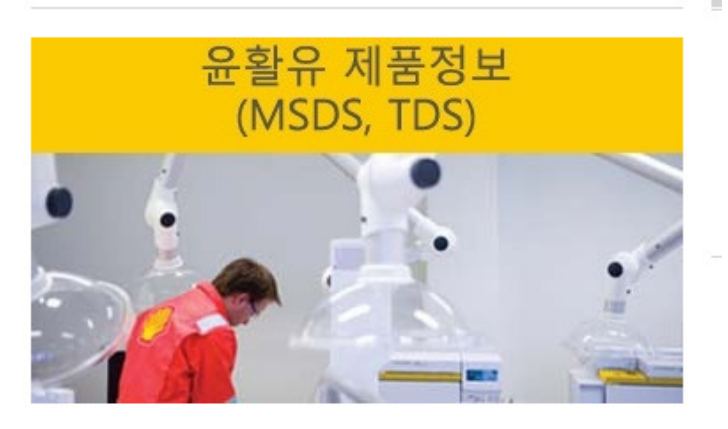

- 혹은 http://www.epc.shell.com/ 를 방문한다
- 2. 언어를 Korean으로 바꾼후 계속 버튼을 클릭한다

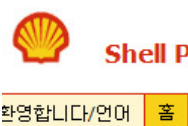

**Shell Product Catalogue** 

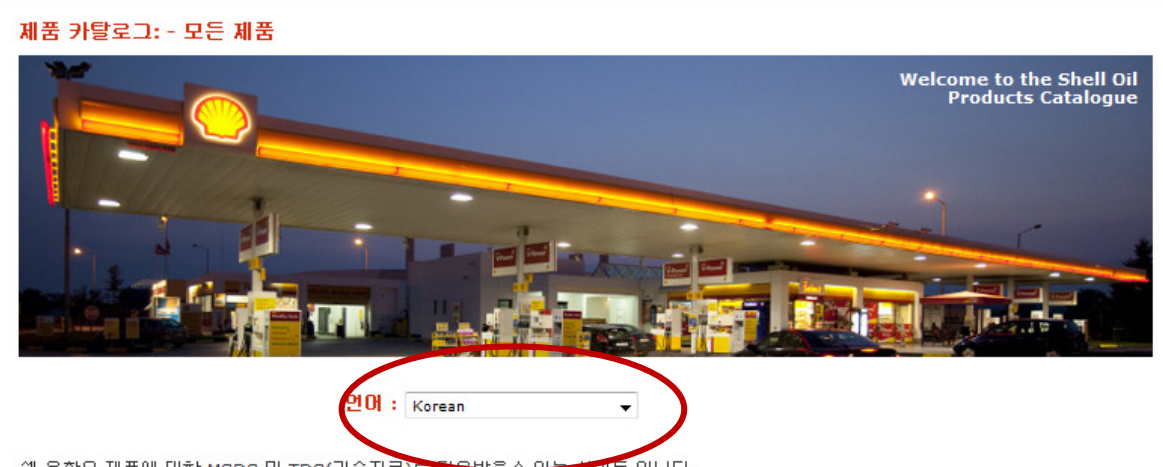

쉘 윤활유 제품에 대한 MSDS 및 TDS(기술자료)들 다 마트 입니다.

국문 영문 자료가 모두 제공 됩니다.

혹시 자료가 없거나 문의사항이 있으시면 본사 기술부나 영업부로 연락 바랍니다. 언어를 Korean으로 설정하신후 계속 버튼을 클릭해주시기 바랍니다.

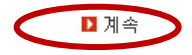

3. 국가 : 한국(대한민국) 설정

영문 제품명 입력 (예, helix, Tellus, Omala, Gadus 등)

- 상기모든 사항 체크
- Search 버튼을 클릭한다

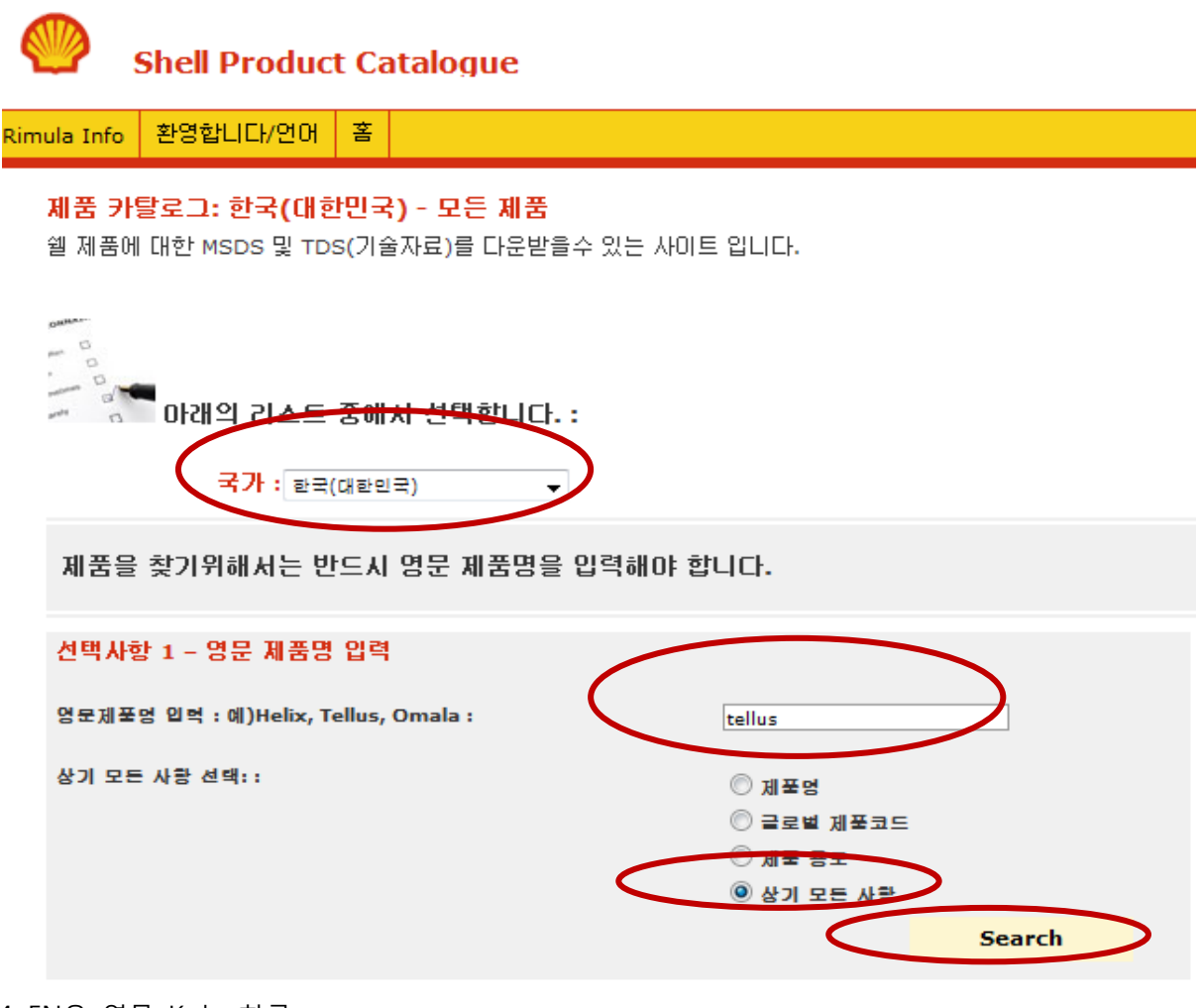

4. EN은 영문 Ko는 한글 해당자료를 클릭한다

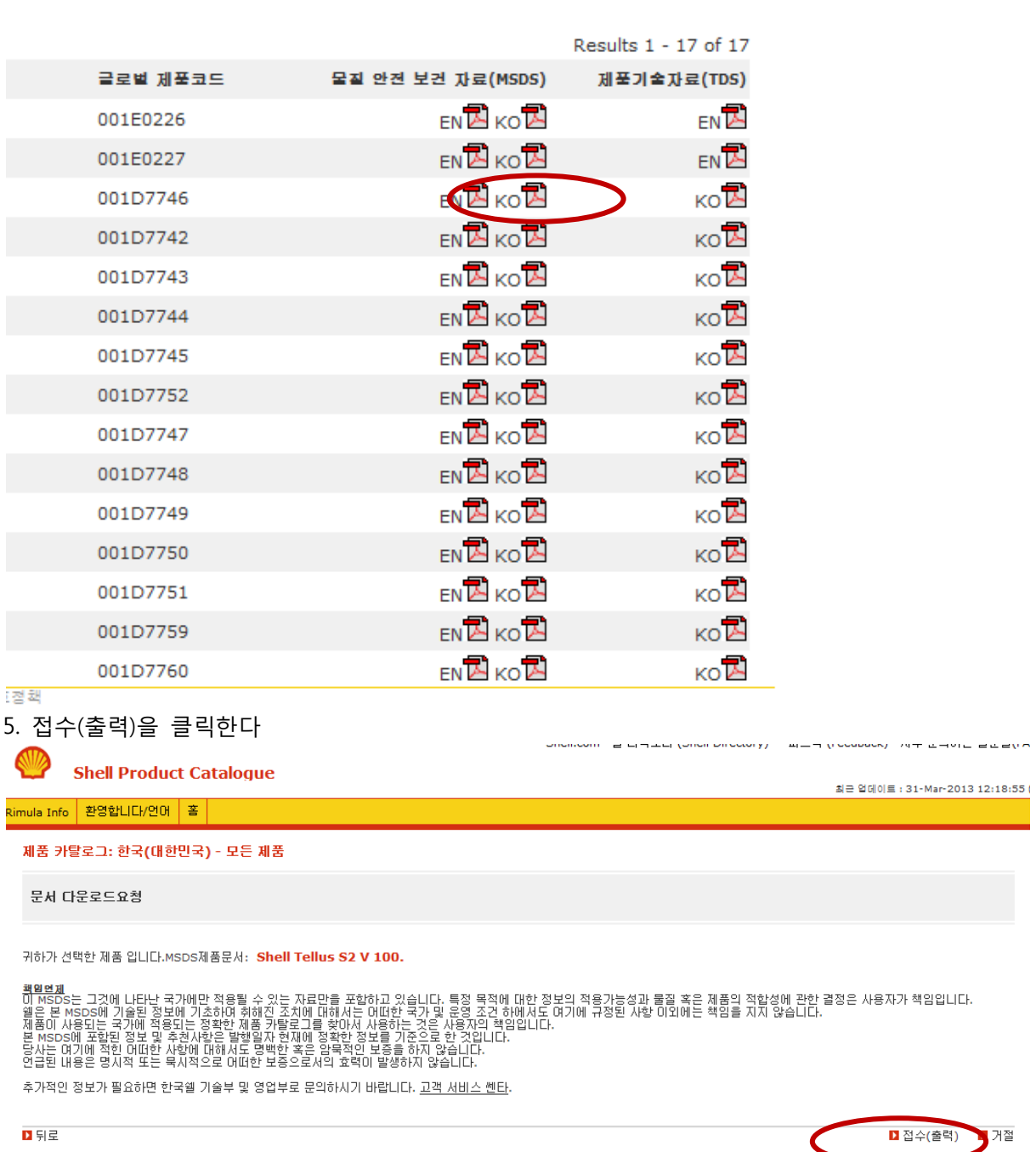

6. 관련자료를 열람 또는 출력 저장할수 있다

9 http://www.epc.shell.com/Docs/GSAP\_msds\_00425011.PDF - Windows Internet Explorer ... [그 ] [ 43 ]

 $\overline{\phantom{a}}$ 

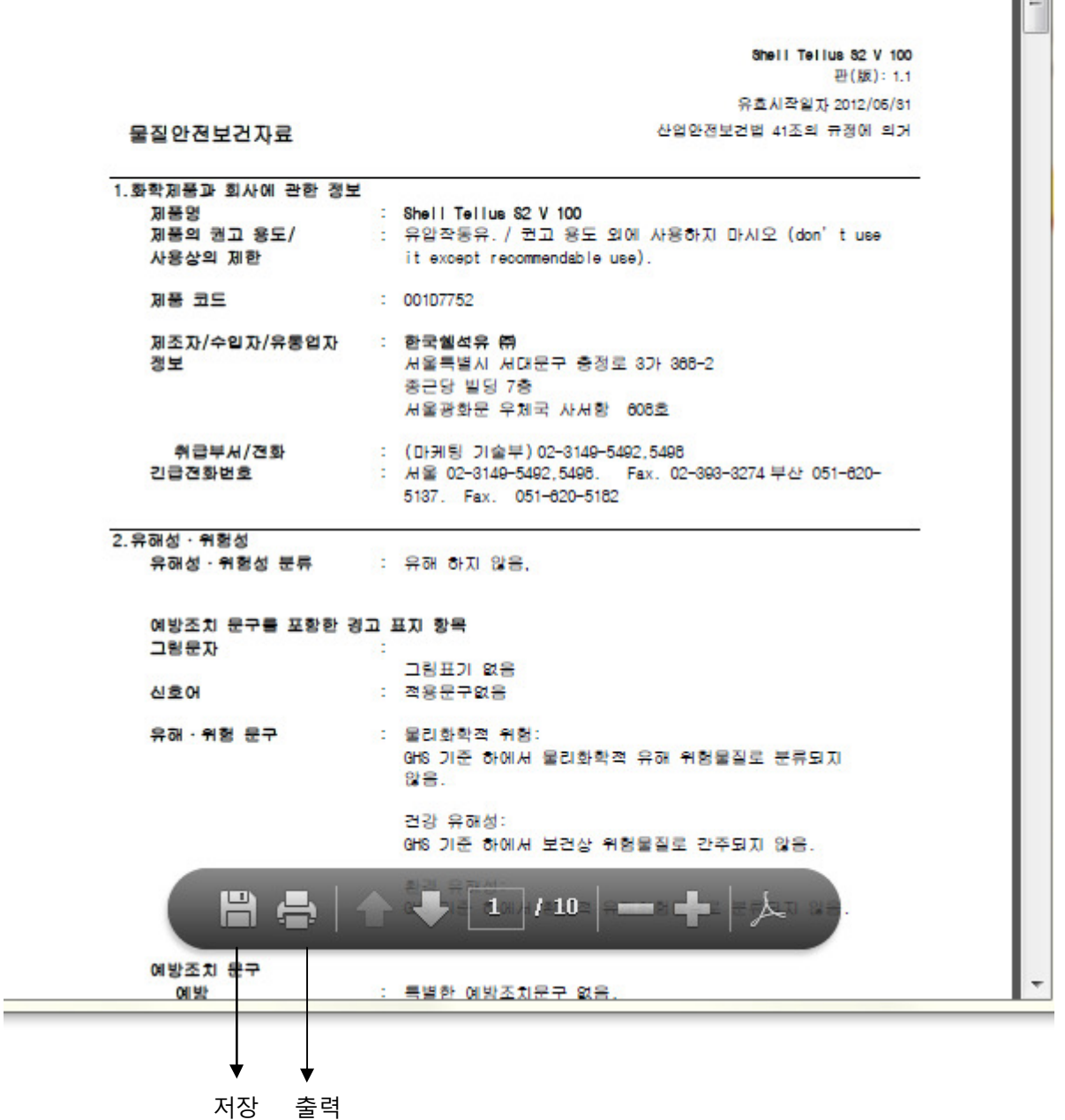